## **hotlist.module**

Leo Davidson

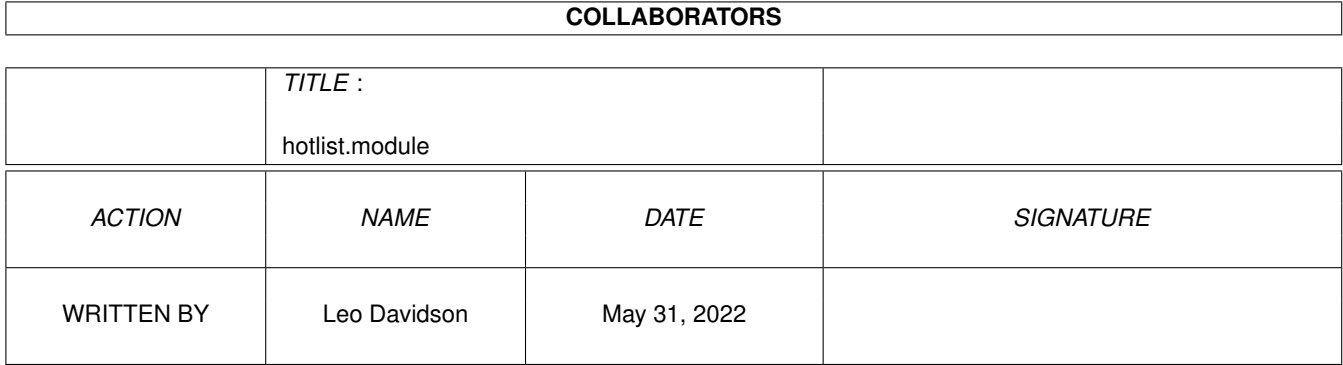

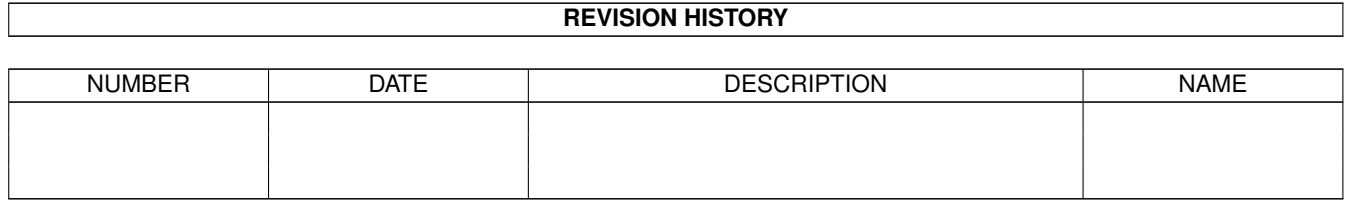

# **Contents**

#### [1](#page-3-0) hotlist.module 1 and 1 and 1 and 1 and 1 and 1 and 1 and 1 and 1 and 1 and 1 and 1 and 1 and 1 and 1 and 1 and 1 and 1 and 1 and 1 and 1 and 1 and 1 and 1 and 1 and 1 and 1 and 1 and 1 and 1 and 1 and 1 and 1 and 1 and 1

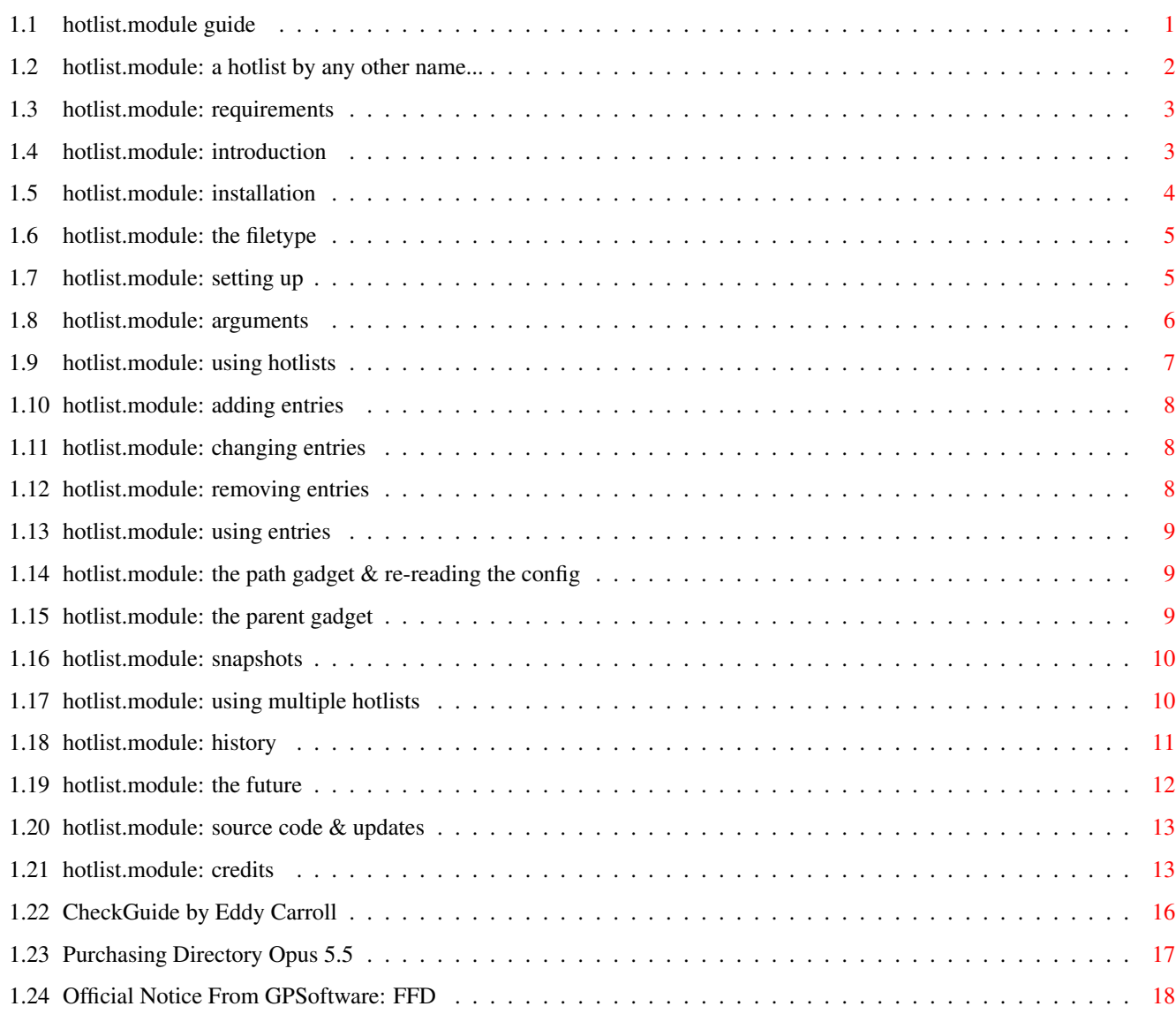

## <span id="page-3-0"></span>**Chapter 1**

## **hotlist.module**

## <span id="page-3-1"></span>**1.1 hotlist.module guide**

hotlist.module v1.2 (18th October 1996) for Directory Opus 5.5 Written by Leo 'Nudel' Davidson for Gods'Gift Utilities A plug-in module for Directory Opus 5.5 to provide user-defined Hotlists of paths and files in an extremely nice way. Written entirely in C (many times faster than the older ARexx hotlist). A Hotlist By Any Other Name... Requirements i live by the ocean Introduction and during the night Installation IMPORTANT i dive into it - The Filetype down to the bottom Setting Up underneath all currents Arguments and drop my anchor Using Hotlists - Adding Entries this is where i'm staying - Changing Entries - Removing Entries this is my home

- Using Entries - The Path Gadget & re-reading the config. -- Björk - The Parent Gadget - Snapshots Using Multiple Hotlists History Future Source Code & Updates Credits Purchasing Directory Opus 5.5 The Amiga is in a perilous state right now, and, apart from the  $\leftrightarrow$ ageing OS, all that we have left are devoted devlopers and their innovative programs, and a whole lot of hopes and dreams. Developers like GPSoftware keep this

platform alive by keeping it at the cutting edge with software like Directory Opus 5.5. If you are using a pirate version of Directory Opus, send a signal that you want there to be further versions by purchasing it. Don't let the bridge to our dreams die. The only way you can support the Amiga is by supporting Amiga Developers.

#### <span id="page-4-0"></span>**1.2 hotlist.module: a hotlist by any other name...**

On the IBM PC in the United States this product is marketted as the Super-Mega-Ultra-Magic Hotlist Boy 2000 NT Pro HiFi Gold Plus GTi ABS XT SCSI-2 HST Spam '95 VHS HQ 8xSpeed ActiveX Intel Pentium Up The Jacksie Turbo Advanced Final Supreme NiCAM Deluxe Edition IV Not To Be Messed With MTFKRZ V34 FAX Quake MouseMat Graphing Scientific Power Graphic Icon Menu fx-9700GE PAL/NTSC HotStation (HSX) with Extra Funkin' Spicy Pepperoni Topping and Extra Thin Yet Strong Latex Outabody for Maximum Sensitivity and Protection in One, with Wings and Bells on BLOW IT OUT YOUR ASS or I'M GUNNA RIP'EM A NEW ONE Workstation Server Death Knight Shambler 3D Interactive Multimedia Desktop Batteries Not Included Hellspawn CDI CD\$^3\$\$^2\$ 64-Bit Microsoft Natural Profit Without Product Fu-gee-la EnergyStar GmBh C++ Object Orientated Linked List For Functional Programming THIS IS THE NEWS FurQ UziLover Slice'em Dice'em Shadow Ship Oh My God What Has Happened To Garibaldi And When Will We See Delenn Naked Multi Vitamin Fungacide Tecno Techno Rap Orgy Remote Controlled Coat Hanger Paperback Washing Machine Special Offer anawshytkenIveforgottentotakabreath, lite.

In Australia you can just call it Bob.

You are forbidden from calling it by any name in the United Kingdom without first realising that Bester really is Bill Gates, and that Kosh must have been the one who wrote Apple's Error Messages.

Visitors from other planets may call it whatever they like but will not receive technical support.

All other groups should contact their local distributor if they have trouble with their program's name.

The name of this program is provided AS IS.

#### <span id="page-5-0"></span>**1.3 hotlist.module: requirements**

#### Requirements

This module requires Directory Opus version 5.5 -- it will not work with version 5.11 or other earlier versions.

--------------------------------- -- - -

From v1.2 onwards, hotlist.module also requires AmigaOS 2.1 or above. If you are still using OS2.0, 2.1 is only a software upgrade and there really is no excuse. You should be using 3.x anyway!

If you're using a pirate copy of Opus5.5, I'll pretend it's YOU I'm shooting at in Quake and Descent 2.  $=8-1$  ...and something nasty might just happen to either your harddisk or your genitals, depending on my mood and the phase of the moon.

Apart from that there are no unusual requirements. If you have any problems running it on your system, please contact me and I will do my best to help out, or write to the Directory Opus 5 mailing list.

#### <span id="page-5-1"></span>**1.4 hotlist.module: introduction**

#### Introduction: What is a hotlist? --------------------------------- -- - -

Anyone who has used a web browser such as Netscape, IBrowse, Voyager, Lynx, or, God forbid, Microsoft Internet Explorer (don't believe the hype, it is complete crap, IMO) will be familiar with the concept of a hotlist. Anyone who hasn't used a web browser is a nobody and can stop reading right now... Nah, just kidding.

In a web browser you can keep a list of all your favourate web sites which you can call up at any moment to select a site and jump right to it without having to search around the entire web for the link. Obviously you cannot jump straight to the page if your net connection is buggered up like mine usually is, but that's another story and it's not important right now.

This hotlist.module offers a similar feature for Directory Opus 5.5, except that instead of web sites you put your most used directories in the hotlist for quick access. I don't know about you, but I have so many assigns in my system that finding the right one in the built-in Opus devicelist takes up to a few seconds, and I can't afford to waste that much time when there are important things to do like look at my latest Aminet downloads. You're not limited to assigns and directories, of course, you can put devices and even files into the hotlist.

If you're still confused, read the rest of the guide and then play around with it, it's not very difficult to use once you know what you're doing.

### <span id="page-6-0"></span>**1.5 hotlist.module: installation**

.

--------------------------------- -- - -

Installation:

Use the supplied Installer script, it won't bite.

o The Installer script will inform you about everything it does and you are able to confirm, skip, or abort before most actions.

- o The Installer script will put everything where it is supposed to go. o The Installer script will not overwrite newer versions of the module or the AmigaGuide, and if you already have an icon for the guide it
- will leave it alone, saving your snapshot/image/tooltype information. o The Installer script will not copy over your hotlist filetype if one
- already exists in DOpus5:filetypes/ or DOpus5:Storage/filetypes/, saving any changes you have made to it.

If you are a completely paranoid psycho and really must install it by hand, do the following:

First, CHILL OUT! Now think about using the Installer script, I didn't write it for the fun of it, you know.

If you are using my old hotlist.dopus5 ARexx module you should move it from DOpus5:modules to DOpus5:storage/modules. -- YOU CANNOT HAVE BOTH INSTALLED AS THEY WILL CLASH. You might as well delete your old dopus5:system/hotlist.config file as it is not used by this new module. (Sorry, you'll have to remake your hotlist.)

Now just copy the file hotlist.module to DOpus5:modules. You may have to reboot or restart Opus, especially if you were using the old ARexx hotlist, but if you're lucky you won't.

You should also copy this quide and its icon to DOpus5: Help.

If you want to install a filetype which will let you double-click on a hotlist.module config file in a normal lister to read the hotlist into the lister copy the file filetypes/hotlist.module Hotlist to DOpus5:filetypes/. If you don't want the filetype it's probably a good idea to copy it to DOpus5:Storage/filetypes/ anyway, in case you want it in the future. If you want to create the filetype by hand, see the description

The filetype will also add an Open Hotlist entry to the icon-mode

pop-up-menu for hotlist config files.

If you don't want to use the built-in English strings and a catalog exists for your preferred language, copy the appropriate directory from catalogs/ to DOpus5:catalogs/.

#### <span id="page-7-0"></span>**1.6 hotlist.module: the filetype**

--------------------------------- -- - -

The Filetype

The following description is for a filetype which will will let you double-click on a hotlist.module config file in a normal lister to read the hotlist into the lister.

Also, in icon-mode the right-mouse-button pop-up-menu for hotlist config files will have an Open Hotlist item which you can use to open a new hotlist window for the file.

This filetype will have been installed for you by the Installer script unless you either didn't use the script or opted not to install it.

Class Information

Suggested name: hotlist.module Hotlist Suggested ID: HOTLIST Priority: 1 Must be above IFF type's priority.

Match Instruction: Match FORM DOHL

Double-Click Event

AmigaDOS rx 'address {Qp} command hotlist CONFIG {f} LISTER {Ql}' <all flags off>

Icon Menu: Open Hotlist

AmigaDOS rx 'address {Qp} command hotlist CONFIG {f} NEW' <all flags off>

#### <span id="page-7-1"></span>**1.7 hotlist.module: setting up**

Setting Up

--------------------------------- -- - - Once installed, this module adds a command called Hotlist to Opus.

The Hotlist command will now be shown in the pop-up list of commands with all the other internal commands of Opus.

If you were using my old ARexx hotlist module and installed by hand without moving it to storage first (can't you people READ?) you only have yourself to blame if something goes wrong. :-)

You can setup a function which runs the Hotlist command wherever you want in Opus. Here are my suggestions:

- 1) On the scripts/doubleclick event so that when you doubleclick on the main Opus window you get a new lister with a Hotlist in it.
- 2) On a button bank so that you can just click the button at any time to open a new lister with a Hotlist in it.
- 3) On the lister toolbar so that when you're using a lister you can change it into a Hotlist at the click of a button.

An example button bank should have come with hotlist.module which contains example buttons which open hotlists. If you opted to install it when you used the Installer script you can open the button bank by double-clicking the file Hotlist-examples in DOpus5:buttons/. Otherwise, you should find the file in the hotlist.module distribution archive.

It is also possible to setup a filetype which will let you double-click on a hotlist.module config file in a normal lister to read the hotlist into the lister. Unless you chose not to, such a filetype should have been installed by the Installer script. Instructions on creating the filetype by hand can be found in the

installation section

The filetype will also add an Open Hotlist entry to the icon-mode pop-up-menu for hotlist config files.

#### <span id="page-8-0"></span>**1.8 hotlist.module: arguments**

.

Arguments

--------------------------------- -- - - YOU DISGUSTING, FILTHY PIECE OF SLIME... Oh, sorry, Arguments is down the hall.

Normally, when the Hotlist command is executed the hotlist will take over the current source lister, or create a new lister if there isn't an available source lister.

Note that if you execute the command from a lister toolbar it will always take over the lister whose toolbar you used, regardless of whether it was a source lister or not.

Unless told otherwise, all hotlists will use the file DOpus5:System/Hotlist.prefs to store settings.

You can use the following arguments to modify this behaviour:

NEW (optional switch) ---------------------

If you specify the NEW switch (like "Hotlist NEW") the function will

always open a new lister for the hotlist, even if there is a source lister. Among other things, this is something good to include if you are using the command on the scripts/doubleclick event as it provides you with a fast way to get a new lister open and the new lister starts off with a hotlist so you can get to where you want to super-quick. Turbo, even.

#### CONFIG (optional keyword) -------------------------

You can have as many different hotlist configs as you like, just specify the path of the file you want to use with this argument.

For example, "Hotlist NEW T:Temphotlist.prefs", or, "Hotlist S:Hotlist.prefs".

If you wanted you could have a bank of buttons which pop-up different hotlists.

The settings are stored in an IFF prefs file, the format of which is not compatible with that used by my old hotlist.dopus5 ARexx script, or that used by Greg Perry's (unreleased) hotlist program from about a year ago.

LISTER (optional keyword)

If you want the hotlist to appear in a certain lister, specify its handle using the LISTER keyword. Do not use this argument unless you know what you are doing.

For example, "Hotlist LISTER 137123636".

#### <span id="page-9-0"></span>**1.9 hotlist.module: using hotlists**

Using Hotlists --------------------------------- -- - - See the section on setting up for information on how to open new Hotlists, and so on.

Adding Entries

Changing Entries

Removing Entries

Using Entries

The Path Gadget & re-reading the config.

The Parent Gadget

Snapshots

#### <span id="page-10-0"></span>**1.10 hotlist.module: adding entries**

#### Adding Entries:

--------------------------------- -- - -

Drag'n'drop a device, drawer, or file from another Opus lister or from the main Opus window, or just about anywhere else to add it to the Hotlist. You will be asked for a name to give the entry. You can drop more than one thing at once.

You can make a new entry from scratch by pressing your normal Makedir button from the lister toolbar. You'll be asked for a path (you can pop-up a file-requester or just type it in) and then a name.

The hotlist module will automatically detect whether the entry is a device, a file, or a directory and will colour it differently depending on the type.

If the file you drop is recognised as a hotlist.module config file it will be given a special colour. Also, if you ever specify a file which cannot be found (strictly, which cannot be Lock()'ed) the entry will be created as if it pointed to a hotlist.module config file so that you can

> double click it to create a new config file with that name.

You can copy entries from other hotlists (whether or not they use the same config file) using drag'n'drop. You'll only be asked to name the entry if there is already an entry with the same name.

You can duplicate existing entries by selecting those which you want to duplciate and clicking your standard Duplicate toolbar button. You will be able to change the path (optional) and the name (mandatory) of the new entry. This is most useful when you want several similar entries.

#### <span id="page-10-1"></span>**1.11 hotlist.module: changing entries**

Changing Entries:

--------------------------------- -- - -

Hilight the entries you want to change and then press your normal Rename lister toolbar button. You'll be able to change the path and name of the entries you selected.

The type of an entry is only checked when it is added. If you wish to update an entry's type, for example if a directory is now a file, use your Rename button but leave the path and name the same as they were.

#### <span id="page-10-2"></span>**1.12 hotlist.module: removing entries**

--------------------------------- -- - -

Removing Entries:

Hilight the entries you want to delete and then press your normal Delete

lister toolbar button. Once you confirm the delete the entries will be removed.

The only thing which is deleted is the entry in the hotlist -- the actual device/directory/file is left untouched.

#### <span id="page-11-0"></span>**1.13 hotlist.module: using entries**

Using Entries:

--------------------------------- -- - -

If you double click a directory or device it will be read into the lister. If you hold shift down it will be read into a new lister, leaving the hotlist open. (If you have a 3-button mouse and run a MMBShift util you can hold MMB instead of shift, which is nice.)

If you drag'n'drop a directory or device to another Opus lister it will read the path into the lister and leave the hotlist open.

If you doubleclick a file it will have it's doubleclick action run on it as if you doubleclicked on the real file.

If you doubleclick a hotlist.module config file the existing hotlist will be replaced by that contained in the file. You can press the parent gadget to return to the previous hotlist. If you hold shift when  $\leftrightarrow$ you

doubleclick a hotlist.module config file a new hotlist will open using it.

If you drag'n'drop a hotlist.module config file from a hotlist to another Opus lister it will read the hotlist from the file into the lister.

#### <span id="page-11-1"></span>**1.14 hotlist.module: the path gadget & re-reading the config**

The path gadget & re-reading the config: --------------------------------- -- - -

The path gadget works like in other listers -- type in a path and it'll be read into the lister. Activate the path gadget and then just hit return and it'll 'rescan' (i.e. it re-reads the config file).

You can also cause the config file to be re-read by using a button with Scandir on it, just like you can normal listers.

Also, running Hotlist on a hotlist lister causes a config re-read.

#### <span id="page-11-2"></span>**1.15 hotlist.module: the parent gadget**

The Parent Gadget:

If the hotlist takes over an old source lister, pressing the Parent gadget

--------------------------------- -- - -

returns you to the path displayed before the hotlist appeared. If you hold shift when you click the parent gadget the old path is read into a new lister and the hotlist remains open. (If you have a 3-button mouse and run a MMBShift util you can hold MMB instead of shift, which is nice.)

If the hotlist created a new lister, pressing the Parent gadget will cause DisplayBeep() to be called which will, depending on your AmigaOS Sound Preferences, flash the screen, make a beep noise, play a sample, or a combination. This is extremely useful should you wish to simulate a disco in the comfort of your own home with your trusty Amiga.

If you reached the current hotlist via another hotlist by doubleclicking an entry for its config file, you can use the parent gadget to backtrack to previous config files. If you hold shift a new hotlist will open for the old config file, leaving the current hotlist as it is.

#### <span id="page-12-0"></span>**1.16 hotlist.module: snapshots**

Snapshots:

--------------------------------- -- - -

You can Snapshot and Unsnapshot hotlist listers in the same way you can normal listers using the Snapshot and Unsnapshot items in the lister menu and the Snapshot item in the lister pop-up.

Obviously, the snapshot position is only used when a new lister is openned for the hotlist. When unsnapshot the lister opens under the mouse pointer.

### <span id="page-12-1"></span>**1.17 hotlist.module: using multiple hotlists**

#### Using Multiple Hotlists:

--------------------------------- -- - -

It should be perfectly safe to use as many hotlists as you want at the same time. Any changes you make in one hotlist will be reflected in all other hotlists using the same config file, and a semaphore is used to make sure that only one hotlist may change config data at any given time.

When you see a message saying Config in use, waiting... it means another hotlist is writting to its config file. This should not take long, and normal operation should resume after a short delay.

Please note that if you store the config file on a device whose filesystem does not support notification it will still not be possible for two hotlists to write to the config file at the same time, but it will be possible for you to lose entries. For example, if two hotlists are using the same config file and you add three items to one and then a different item to the other, the first three items will be lost from the config file. Apart from this kind of thing, though, you can have as many hotlists open as you like. Usually you won't have to worry about this at all, as most modern filesystems support notification.

### <span id="page-13-0"></span>**1.18 hotlist.module: history**

History: --------------------------------- -- -  $v1.0 - - 27/Sep/1996$ o Initial release.  $v1.1$  -- 03/Oct/1996 o In v1.0 certain events (e.g. dropping an icon from the main Opus window) would wrongly bring up an error message telling you not to drop entries between a hotlist and other handlers. o No longer sits waiting forever when called from a devicelist. (It now opens a new lister which is better than before. Unfortunately it isn't possible, AFAIK, to take over the devicelist itself.) o Tidied source up quite a bit & improved the makefile a little (I think). o Fixed bug where "/" not appended to the path returned when the file-requester was used to add a new entry or change an old one. o Lister now goes busy while dealing with certain events, solving a few potential problems. o In an attempt to bypass the "lister falling off the port" bug some experimental code has been added to check for bogus 'inactive' events. If you ever get a requester from Opus saying it cannot find the Hotlist port, please report it to me or the DOpus5 Mailing List. If you used to experience this problem a lot and no longer do, please let me know as well. v1.2 -- 18/Oct/1996 o Now requires AmigaOS 2.1. If you're still using 2.0 there's no excuse as it's a software-only upgrade and you should have 3.x now anyway. o German language catalog now included & installed by Installer script. Huge thanks to Georg Rottlaender for the translations and his extremely fast response time in converting the extra strings for this version. o If you change the icon image/snapshot/tooltypes for this AmigaGuide you no longer have to worry about the Installer script overwritting it. o You can now duplicate existing hotlist entries. o You can now drag'n'drop entries from one hotlist to another to copy them. o Hotlist config files are now protected by a semaphore, and notification is used to keep all open hotlists up-to-date. This means that, so long as your filesystem supports notification (most do these days), it should be perfectly safe to use multiple hotlists , even if you alter the config data in two at the same time. o If you now add a hotlist.module config file to a hotlist, doubleclicking

on it will replace the current hotlist. In effect you can have sub-hotlists in a directory-like tree structure. Shift-clicking them opens a new hotlist, and the parent gadget

```
will take you back
  through previously used hotlists. The
                 parent gadget
                 also supports
  shift-clicking and still works as it did when you are using the
  entry-level hotlist.
o You can easily create sub-hotlists by
                 adding a new entry
                 with your
  MakeDir button and giving the path of a file which does not yet exist.
  This will create an entry for the hotlist which you can
                 doubleclick
                 \capn.
  and you can then
                 drop
                 files into the new hotlist.
o You can
                 drop
                 sub-hotlists on other Opus listers to read the hotlist
  into them.
o The new
                 LISTER
                 argument allows you to explicitly state which lister the
 hotlist should open in.
o A new
                 filetype
                 is included which matches hotlist.module config files
  and lets you doubleclick on them in normal listers to read their hotlists
  in. It will also give you an Open Hotlist item in the pop-up menu for
  hotlist.module config files.
```
#### <span id="page-14-0"></span>**1.19 hotlist.module: the future**

```
The Future of Hotlist:
--------------------------------- -- - -
In v1.1 I said:
```
If I get REALLY bored sometime in the future I'll add the use of notification to automatically re-read the config file (and protect it from writting by a semaphore or something), and maybe even make it possible to drag'n'drop entries from one hotlist to another (of different config file) to copy them. But probably not -- I've got more useful things to write than these bells-and-whistles.

I guess I got really bored because I did all those things for v1.2 ... Right now I don't have any further ideas for this particular module.

More modules?

--------------------------------- -- - -

As well as many other add-ons for Opus including numerous ARexx scripts, the wonderfully simply yet extremely useful (IMO) CDOpus (in Assembler), the very-nice-indeedy (IMO) compare.module (in C), I have also contributed to the creation of the MagicWorkbench-DOpus icon set (Trevor Morris deserves as much if not more credit, although I did initiate the project),

and an AmigaGuide to the ARexx commands of Directory Opus. I also wrote about half a page of the manual to Opus 5.5 and have myself hidden somewhere in Opus itself. :-) Yes, I'm Opus obsessed and possessed. I still manage to have something of a life. Well, you have to eat, don't you? It sure does beat writting /X BBS utilities, at any rate.

Among other things I want to write the final-be-all-and-end-all xpk.module for Opus, basically taking my most recent attempt (DOpusPack or whatever I called it) and making it perfect, which I can finally do now that the OpusSDK is here. I'll probably include xfddecrunch.library support too, for the hell of it. Finding the time is going to be a problem though.  $:-($ 

After that I may disolve a few small ARexx scripts (and DOpusFuncs) into a 'C' module, and then maybe write a beavis.module who follows the mouse pointer with his eyes, speaks randomly, and moves his mouth when he speaks.

#### <span id="page-15-0"></span>**1.20 hotlist.module: source code & updates**

Source code & Updates --------------------------------- -- - - The source code (SAS/C) should be available in a separate archive from the same place you found the main archive in which this guide came from.

You should be able to find it on the GPSoftware web page in the Opus 5 section under Support.

http://www.livewire.com.au/gpsoft/index.html

You should also be able to find it on Aminet in biz/dopus.

...and it's likely that my Web Page will also point to the files in my own Opus 5 section:

http://users.ox.ac.uk/~kebl0364

Updates of this and other Opus-related things done by myself should turn up in the same places, although MWB\_DOpus will be in pix/mwb on Aminet, not biz/dopus.

## <span id="page-15-1"></span>**1.21 hotlist.module: credits**

Credits --------------------------------- -- - -

Written by Leo 'Nudel' Davidson leo.davidson@keble.oxford.ac.uk http://users.ox.ac.uk/~kebl0364

Please mail me if you find any bugs, or have any ideas for new features.

Many thanks are due to Nick Christie, Jonathan Potter, and Greg Perry for their advice, examples, and general help beyond the call of duty. Thanks guys! Directory Opus 5 developed by Jonathan Potter and GPSoftware. Please support this amazing piece of software and the equally amazing creators by purchasing it. Additional ideas, support, and advice --------------------------------- -- - - Georg Rottlaender (German catalog) Per Jacobsen Shaun Downend Trevor Morris Ahmed's Kebab Van, Oxford & Ali's Kebeb Van, Oxford. (The 'Babylonian Army of Babshit will kick your arse!) Recent musical support (in alphabetical) --------------------------------- -- - - Bjork (Debut/Post), BT (Ima) This is amazing!, Corrosion Of Conformity (Wiseblood), Flotsam & Jetsam (Drift), Fugees (The Score) "I'll be right out...", Jamiroquai (Travelling Without Moving), Metallica (Load), Nine Inch Nails (Pretty Hate Machine/Quake), Nirvana (In Utero/Unplugged), Rage Against The Machine (Evil Empire), The Prodigy (Experience/Music For The Gilted Generation), Tool (Opiate/Undertow). This guide was tested with CheckGuide 1.0 by Eddy Carroll No "AmigaGuide editors" were used. IMO they're as much use as HTML editors. My setup: --------------------------------- -- - - A500, 68000, 1/4 meg chip/fast, 300mb of harddrives, OS3.1 A1200, 68030 50mhz FPU MMU, 2/8 meg chip/fast, one 810mb harddrive, OS3.0 (And a bloody nice Wizard Developments 3-button mouse sitting on a tasteless Hamburger mouse mat!) + an XLink 28.8k Fax/Modem. (And another A500 which doesn't work very well anymore...) Ego-Ramblings... --------------------------------- -- - - I run DOpus5 in workbench replacement mode (please not you don't HAVE to) on a 64 colour workbench using the dark MWB palette and Pal: Hires, 720 \* 282 (overscan). One day I'll have a seventy-eight inch monitor which can sync down to 1hz. One day, just after I take over the world. My current backdrop picture is of Babylon  $5 : -)$ MCP does almost all of my system enhancing -- it rulez. I'm a registered MUI user and I think anyone who doesn't like MUI needs

their head examining, or maybe they should stop using a 68000-based machine. Not that I really want to start this war yet again, but even if you ignore how amazing you can make a MUI look (which is a quarter of the reason I like it), I have yet to see any other GUI engine produce anything which impressed me, and I doubt that a GUI written with anything else which was as complex as the average MUI and which worked as well would take less time to load. As for redraw/refresh times, I don't know what the anti-MUI people are talking about, and, to be honest, I don't think they do either. :-) (Sorry, I just couldn't resist it.) That isn't to say I think everything should be written with MUI -- for some tasks it is overkill, IMO. There are also several extremely good programs which use 'other evil GUI engines', although I'd rather they used MUI :-).

I'm also a registered Thor user and I like Thor a lot, although I do recognise its faults. It's certainly not the perfect emailer, but it's extremely good at the same time, and it's my choice.

I still use CygnusEd for editing. It's getting old now and I'd like to use something really flash like GoldEd, but only when and if it supports REAL TABS (dream, dream) and irons out a couple of really quirky things about how it works. I have to respect GoldEd and its author, even if I don't use the program because I cannot live without some key features. CEd still does the job, despite looking like an MSDOS program.

My C programming is done in SAS/C which I recently got at the ridiculously low price which the remaining copies are being sold-off at right now. I have special buttons setup on my lister toolbar for compiling/making, running Scopts, cleaning source directories up, running Cpr, and jumping CEd to errors via a nice ARexx script written by my friend Nick Christie, someone I owe many pints for all the help getting me started with C which meant I could get a job this summer and make some money.

Other things I run of note are PowerSnap, CycleToMenu (don't like MCP's), ScreenWizard (so cool, yet no-one seems to know about it), KingCON, TinyMeter, RexxEvent, GrabIFF, MagicMenu, MagicLayers (which is great!), Beavis!, and BlueEyes (so cute).

My assigns are all done with Assign prefs (not MCP), and I use ILock to keep people out of my system from time to time. WaitForValidate stops my harddrive going crazy sometimes, and Super-Select and PicBoot keep me entertained with random bootpictures from my collection of around 550 pictures.

I also have a stupid amount of samples, most of which are just wasting space as I haven't thought of anything to do with them (I can't stand random boot samples!). The Beavis'n'Butthead samples do get a lot of use, though. :)

Well, I hope you found all that Really Fascinating. And now for something completely different...

As the economic situations and standards of living of millions around the World fall, people once more begin to blame those old, easy targets. They contradict: so proud of their "great" country, but still blaming minorities for how bad things are. WAKE UP. Your country is shit because

of the system; because of what has been happening for hundreds of years; because of those who are easily led into red-herring causes while the real problem is allowed to continue, unnoticed by the masses.

More people don't screw up a country, mismanagement does. Britain is mismanaged, Germany is mismanaged, America is mismanaged. The entire World is mismanaged. And it isn't because of the Jews, the Blacks, the Asians, or the Refugees, it's because while fools blame the innocent scapegoats the real criminals continue.

Any educated human being with half a brain can logically work out that the ideas of Nazis can solve nothing and only set back the progress of humanity. \_\_a\$\mathrm{\mu}\$æææÑÑÑÑææm\$\mathrm{\mu}\$\_\_\_

```
__æÆØØØØØØØØØØØØØØØØØØÑm__
       aæØØØØØ@\textdegree{}"<sup>-</sup> __ <sup>-</sup>\ensuremath{\lnot}"¶M#ØØØm_
     _æØØØØ@" _ÆØØm_ \ensuremath{\lnot}\textdegree{}ÑØØØÑw_
    $\mathrm{\mu}$ØØØ#\textdegree{} _æØØØØØØp \ ←-
       ensuremath{\lnot}¶#ØØÑw
   ÆØØØ" _ÆØØØØØØ#" _æ#_ ¶ØØØm
  _ÆØØ@ ,dØØØØØØ#" _ÆØØØP_æØØØØØØÑ_
 ØØØF ¶ØØØØØ#_ _ÆØÑ\textdegree{}aæØØØØØØØ#ØØ&
 ÆØØ@ \textdegree{}#ØØØØ#w _ø@5$\mathrm{\mu}$ÆØØØØØØÑ¶_ \ ←-
   ensuremath{\lnot}#ØØK
JØØØ WAØØØØØØWW¤Ç$\mathrm{\mu}$EØØØØØØ@5æEØ#w \ensuremath{\ ←
  lnot}ØØØ
aØØ# _ \ensuremath{\lnot}¶Ø#¶5æØØØØØØØP" ¶ØØØØØÑ #ØØL
ØØØF _aEØm_ _$\mathrm{\mu}$æØØØØØØÑ\textdegree{}<sup>-</sup> \ ←
  ensuremath{\lnot}ÑØØP 0ØØQ
ØØØL #ØØØØÑ_ _$\mathrm{\mu}$ÆØØØØØØ@5æÆÑ_ \textdegree{} ←-
  ÆØØ#
ÆØØE ¶ØØØ#M_$\mathrm{\mu}$ØØØØØØØP" ÆØØØØØm_ ØØØF
JØØ# \ensuremath{\lnot}®$\mathrm{\mu}$æØØØØØØÑ¶®æ" \ensuremath{\ ←-
  lnot}#ØØØØØm_ JØØØÞ
 0ØØK $\mathrm{\mu}$ÆØØØØØ@®$\mathrm{\mu}$Æ#" \textdegree{} ←
   ØØØØØØm ÆØØ#
 \ensuremath{\lnot}#ØØÆØØØØØØM5æØØ#" $\mathrm{\mu}$ØØØØØØ
       æØØØ
 \ensuremath{\lnot}ØØØØØÑ\textdegree{}<sup>-</sup> \textdegree{}##" $\ ←
    mathrm{\mu}$ÆØØØØØØP dØØØ'
  \ensuremath{\lnot}#ØØb_ \ensuremath{\lnot} _ØØØØØØØP ←-
          _ØØØ#
    ¶ØØØm_ aÆØØØØØØK _ÆØØØP
     \ensuremath{\lnot}ÑØØØæ$\mathrm{\mu}$_ \ensuremath{\lnot}# ←-
        ØØØØP¯ _$\mathrm{\mu}$ÆØØØ@'
       \ensuremath{\lnot}¶#ØØØÑm___ \textdegree{}#\textdegree{} ←-
          __$\mathrm{\mu}$æØØØØØP"
         "¶ÑØØØØØØMÑææææÑÆØØØØØØØP"
             "\textdegree{} \#ÑØØØØØØØØØ#@\textdegree{}"   You know ←
                it makes sense.
```
## <span id="page-18-0"></span>**1.22 CheckGuide by Eddy Carroll**

CheckGuide 1.0 -- Checks AmigaGuide files for common errors by Eddy Carroll, September 1994. Freely distributable.

#### Introduction

If you've ever tried creating even a modestly sized AmigaGuide file by hand, you'll have discovered that it can be quite difficult to keep track of all the various links and cross references. As your help file gets larger, it gets increasingly harder to ensure that you have remembered to reference all the nodes in the file from at least one place, and haven't left any unresolved links.

CheckGuide is a simple utility that can detect several common errors in AmigaGuide files. The errors it can detect are:

- · Extra plain text between an ENDNODE and NODE (AmigaGuide won't allow such text to ever be displayed)
- · Nodes that are defined but not referenced from any other node. Unless your program directly instructs AmigaGuide to access such nodes, the user won't easily be able to access them.
- · Links to help nodes that aren't defined within the file.
- · Open braces with no preceding @ character (usually a simple typo).
- · @{" Button "} constructs with no LINK command (an easy mistake to make if you're entering a lot of them).

All of these options can be selectively enabled or disabled.

CheckGuide was used in the creation of THIS document!

#### <span id="page-19-0"></span>**1.23 Purchasing Directory Opus 5.5**

Purchasing Directory Opus 5.5

.<br>------------------------ -- -

Directory Opus 5.5 can be orderred direct from GPSoftware, or from one of the distributors listed below.

If you already own a previous version of Directory Opus you may be able to upgrade to version 5.5 for a reduced fee.

For further information about Directory Opus 5.5 and purchasing, please mail Greg Perry <zzgperry@mailbox.uq.oz.au> or check the GPSoftware Web Page <http://www.livewire.com.au/gpsoft/>.

Please note that France-Festival-Distribution (FFD) no longer distribute any GPSoftware products. Read this press release for further details.

Dr Greg Perry Ph/fax: +61 7 3661402 GPSoftware PO Box 570 Ashgrove Qld Australia 4060

Small-Biz Software Phone: +61 (74) 919 190 PO Box 24 Fax: +61 (74) 926 860 Golden Beach Queensland AUSTRALIA 4551 Wizard Developments Phone: +44 (0)1322 527 800 PO BOX 490 Fax: +44 (0)1322 527 810 Dartford Kent DA1 2UH ENGLAND Schatztruhe Phone: +49 201 788 778 Veronikastr 33 Fax: +49 201 798 447 45131 Essen GERMANY Micro R&D Phone: +1 308 745 1243 721 'O' Street Fax: +1 308 745 1246 Loup City NE 68853 USA

## <span id="page-20-0"></span>**1.24 Official Notice From GPSoftware: FFD**

--------------------------------- -- - -

GPSoftware French Distribution - France-Festival-Distribution

After recent actions by FFD, we have officially withdrawn all of our products and licences from FFD and refuse to let them ever be associated with any of our products again. I have advised all of my other distributors that they may not supply FFD with any of our products. Further, being the copyright holder of trademarks, product names and other copyrights for our products, we officially withdraw permission for FFD or any associated company to use the name Directory Opus, GPFax, or GPSoftware in any advertising or related activities.

Because of unreconciled differences, FFD is no longer a distributor or reseller of GPSoftware products and GPSoftware will no longer honour warranty or support for any of our products purchased from FDD after 30th June 1996.

Dr Greg Perry, GPSoftware 11th September 1996